## How to register, get access and enroll

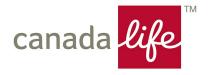

#### Self-registration email

Welcome to Canada Life! You now need to finish setting up your savings plan by registering for My Canada Life at Work. It's where you'll manage the savings you have through your work, set financial goals and more.

After you register, check that your contact info, beneficiaries and investment choices, if applicable, are all up to date.

#### Register now

This unique link expires in 90 days. Please do not forward.

If the link doesn't work, copy and paste this link into your browser:

#### https://www.canadalife.com

Need help registering? Call us weekdays from 8 a.m. to 8 p.m. ET at 1-888-222-0775.

Have you already registered for My Canada Life at Work? No need to do anything. Sign in ↗ anytime.

THIS IS AN AUTOMATED MESSAGE. PLEASE DO NOT REPLY.

Canada Life Group Services

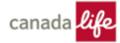

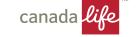

#### Step 1 – Account Registration

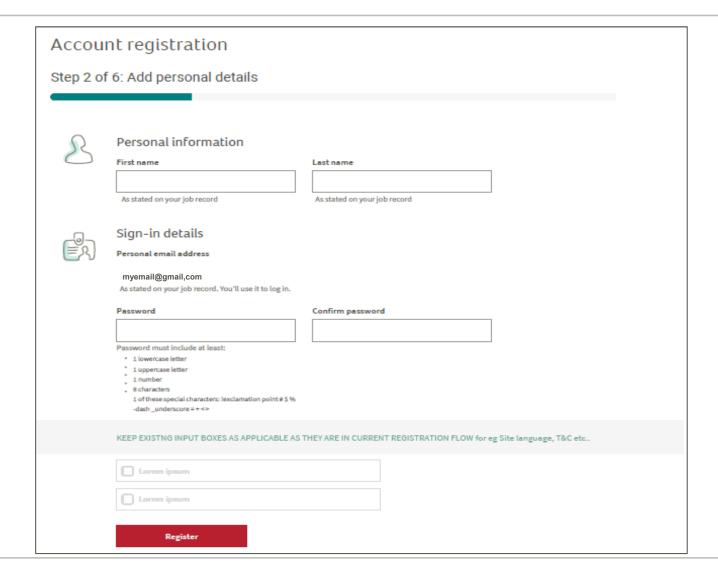

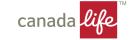

#### Step 2: Confirm your email address

#### Go your email inbox

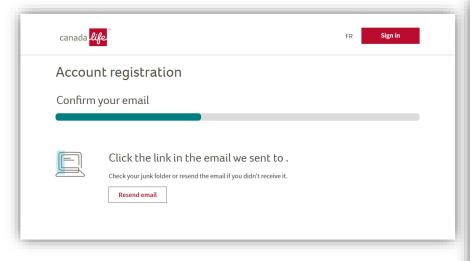

#### Click the link to confirm

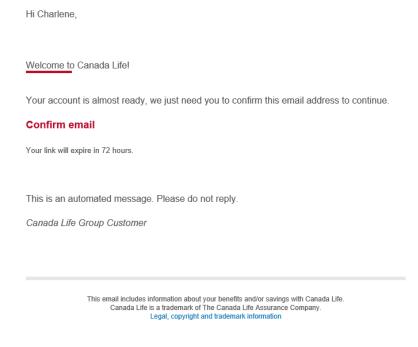

# Re-enter your email address and password

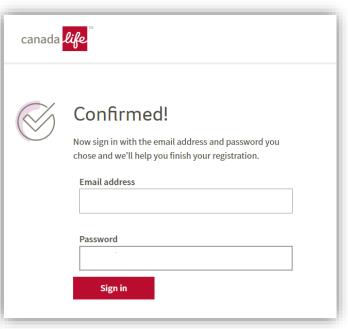

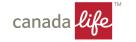

## Step 3 – Account Linking

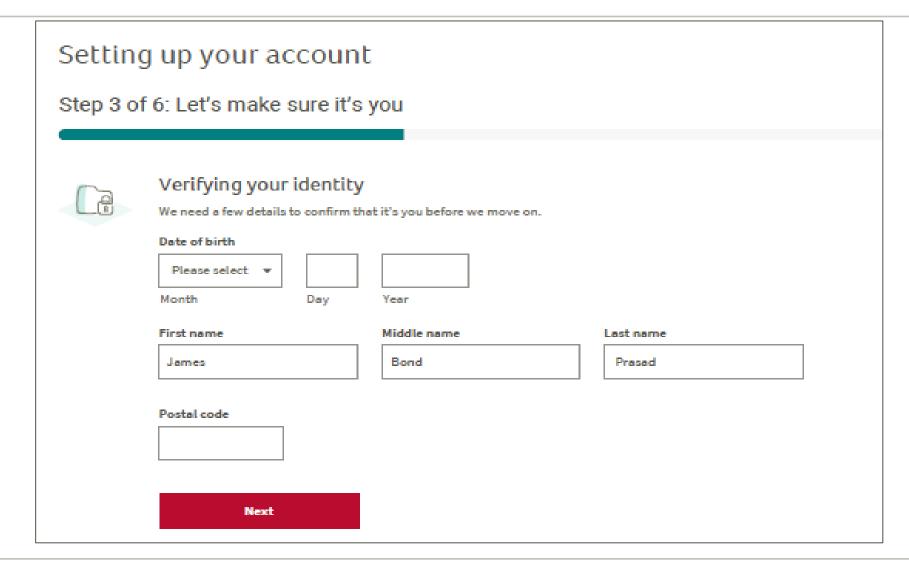

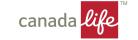

#### Step 4: Provide consent

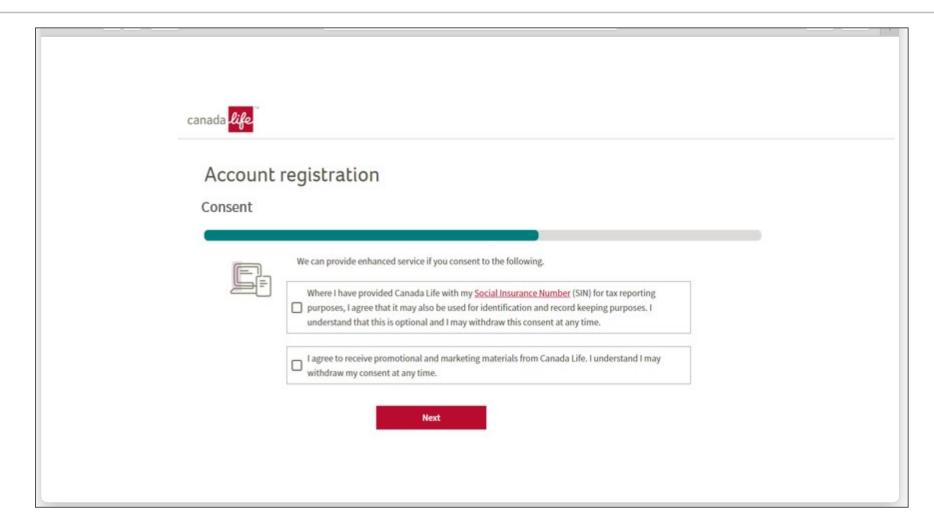

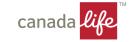

#### Step 5: Set up two-step verification

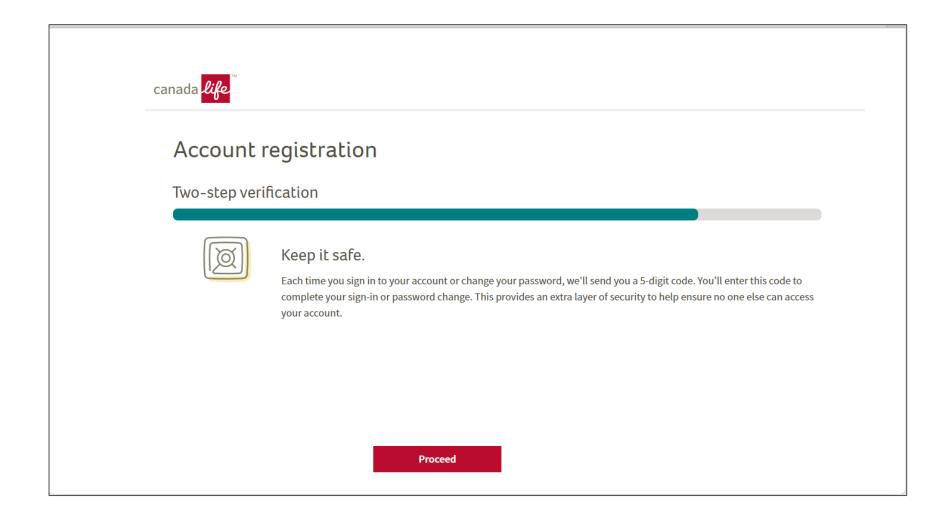

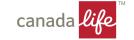

#### Done!

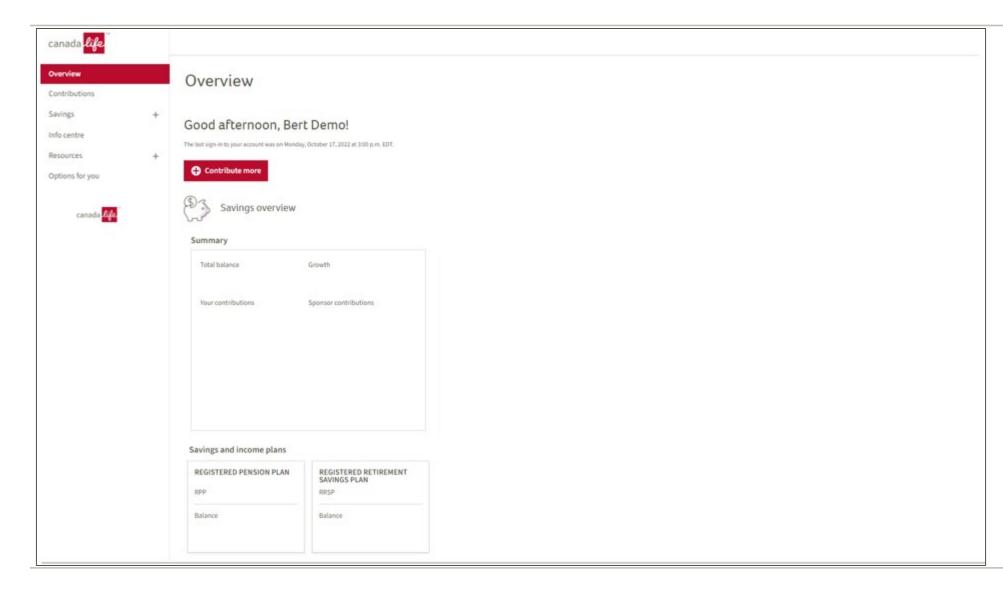

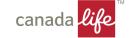

#### **Next Steps**

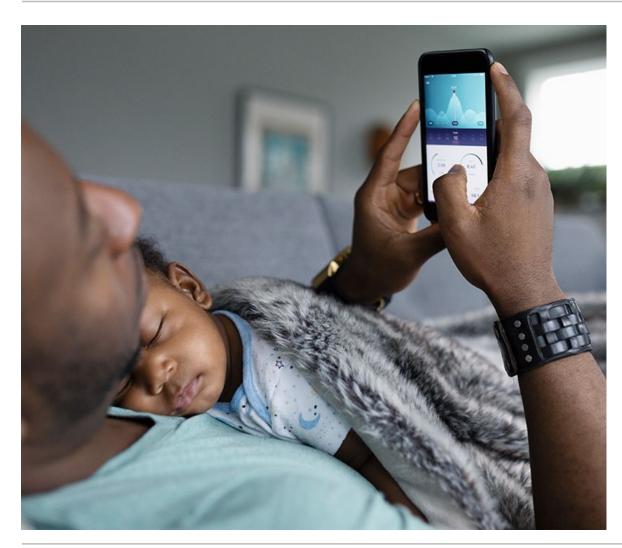

Complete your pension plan and registered retirement savings enrolment:

- Beneficiary
- Payroll deduction amount
- Your Investments

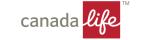

#### Complete beneficiary designations

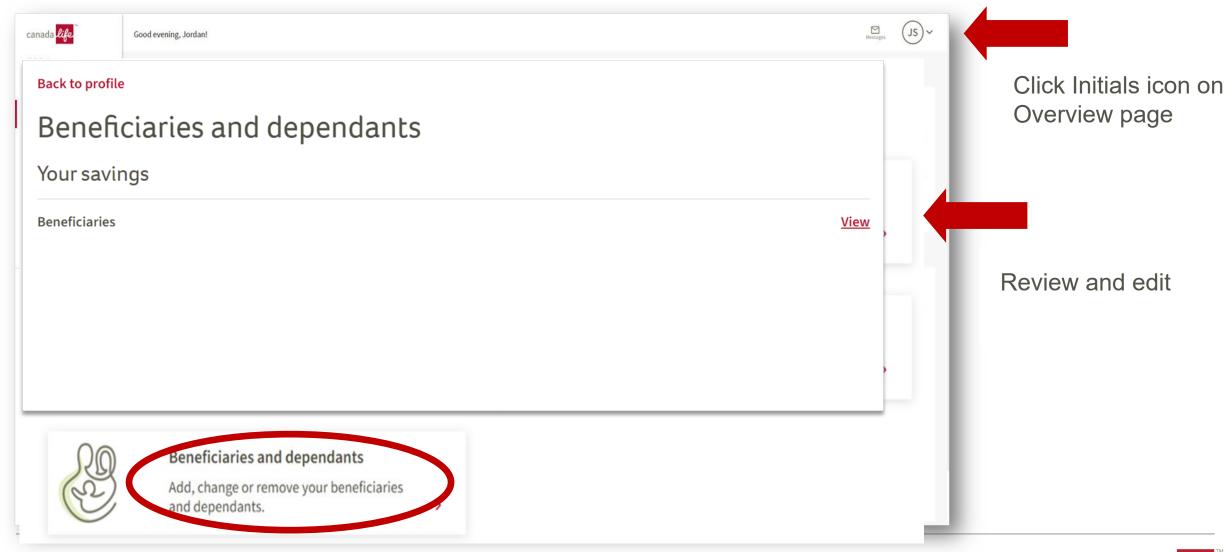

## Complete Payroll deductions

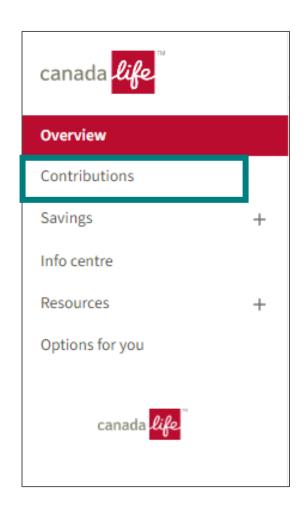

Click Contributions on the left side menu

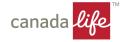

#### Complete your payroll contributions

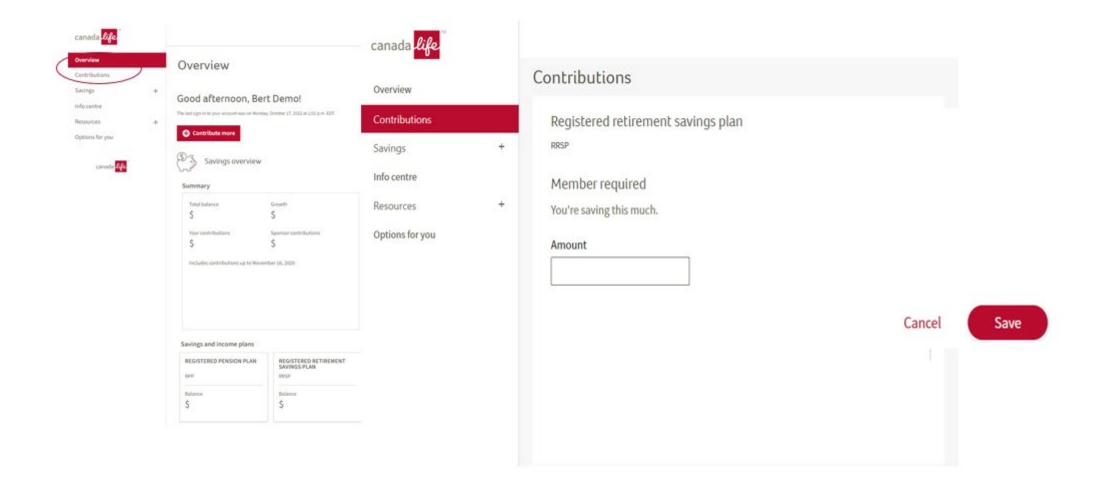

## Complete your Investment instructions

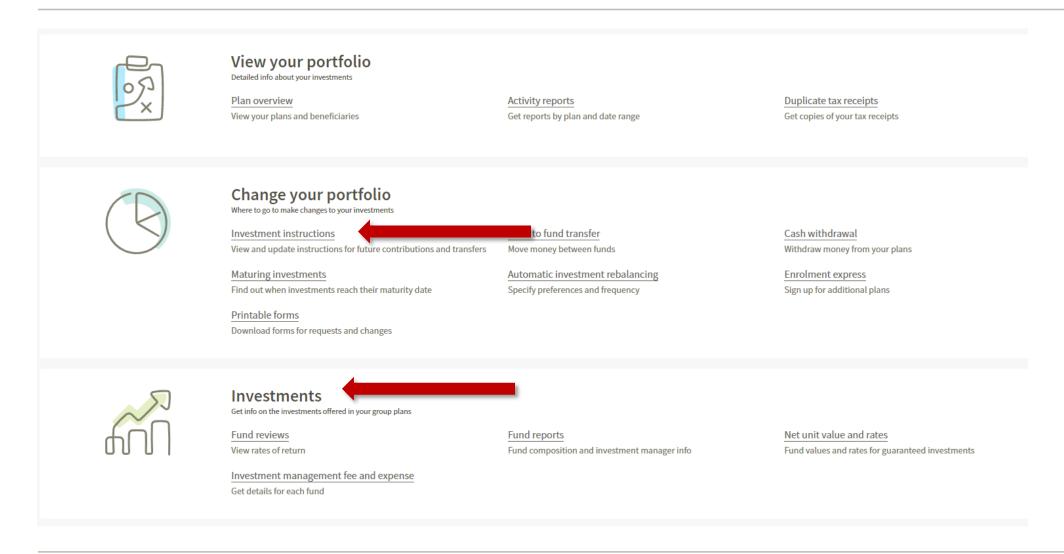

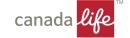

Want to join other plans?
Non-registered Saving Plan (NRSP)
Tax-free Savings Account (TFSA)

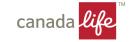

#### Join other plans

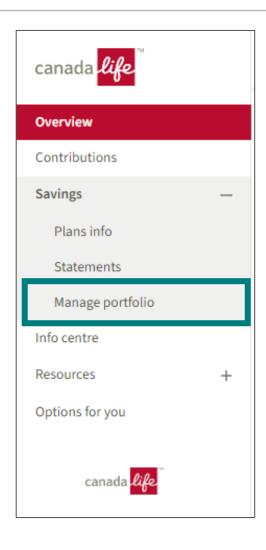

Click Savings on the left-hand menu Click Manage portfolio

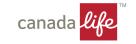

#### Join other plans

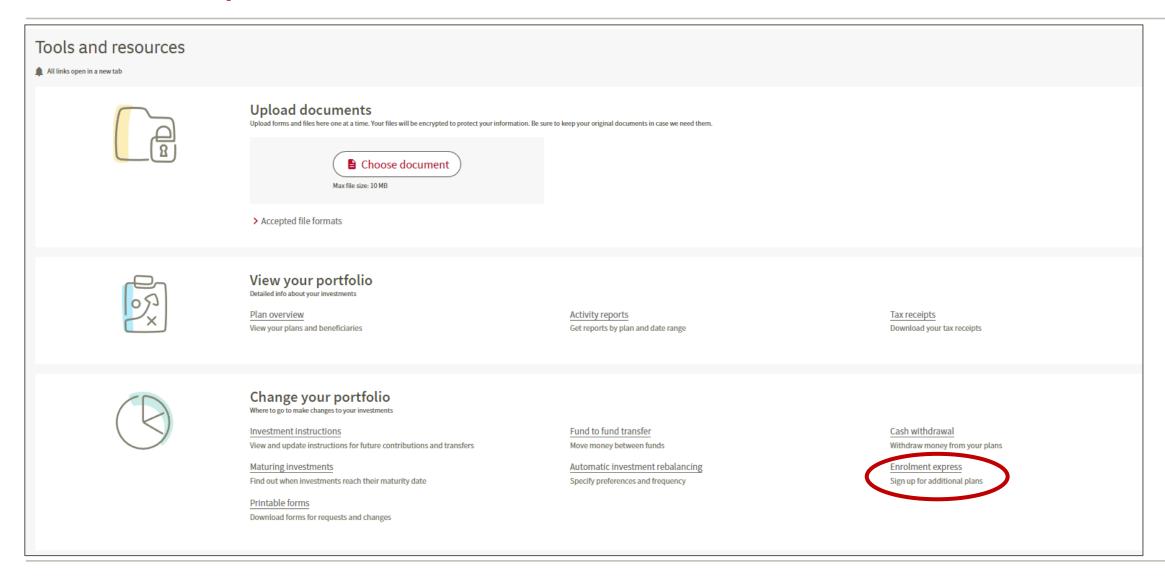

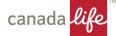

#### Get started

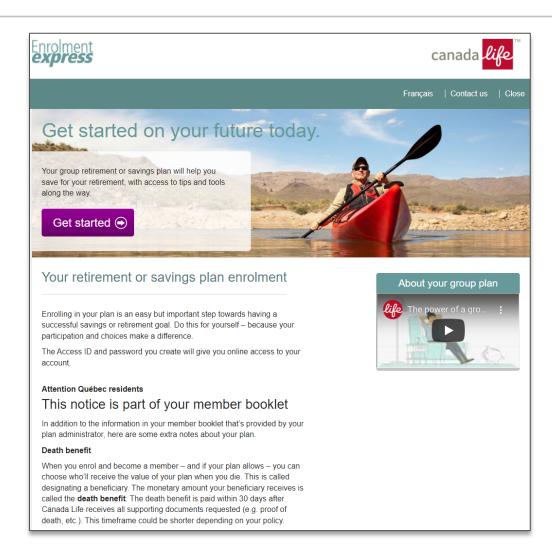

To enrol click on Get started

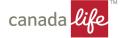

#### Choose your plan

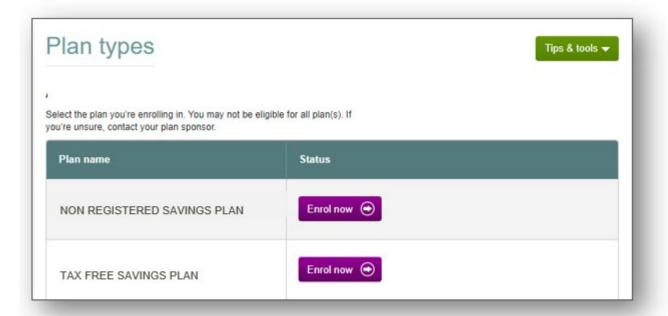

#### Select a plan to enrol

- Only options that are available to you will be available
- You must go through the enrolment process for each plan type you want to join

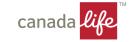

#### Choose your payroll deductions

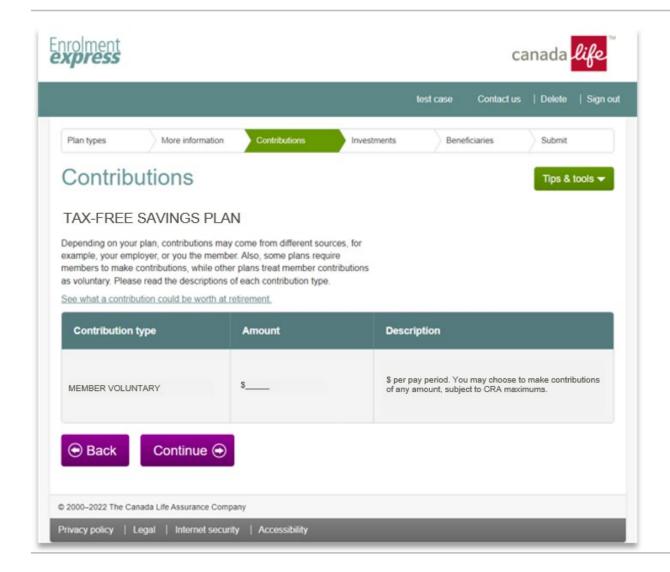

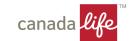

#### Choose your investments

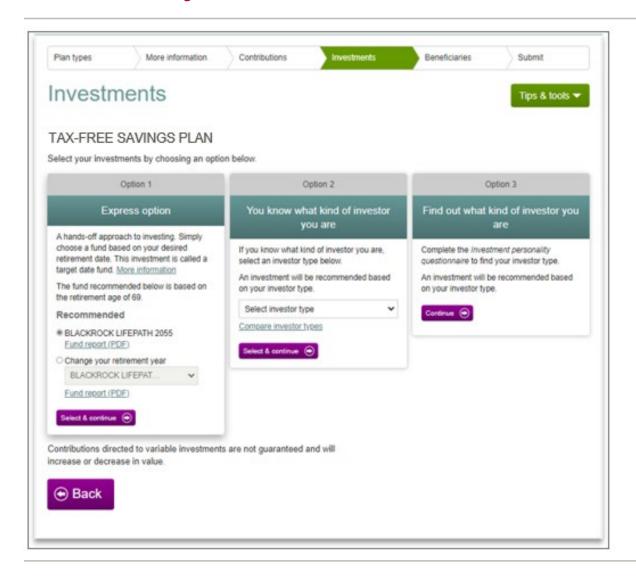

Option 1 – select a target date\* fund

Option 2 – choose your investor type to select a target risk\* fund

Option 3 – complete the Investment Personality Questionnaire to help you build your own portfolio

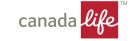

#### Choose your beneficiaries

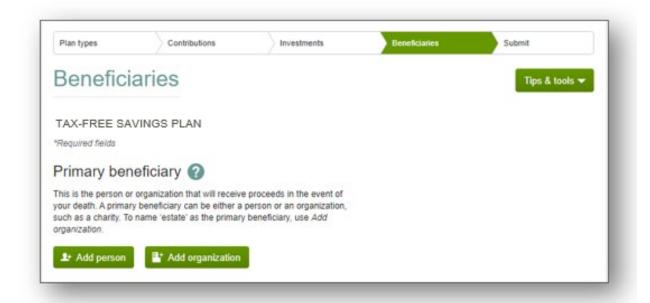

You must designate a trustee for any beneficiary that is **under** age 18

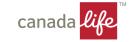

#### **Review and Submit**

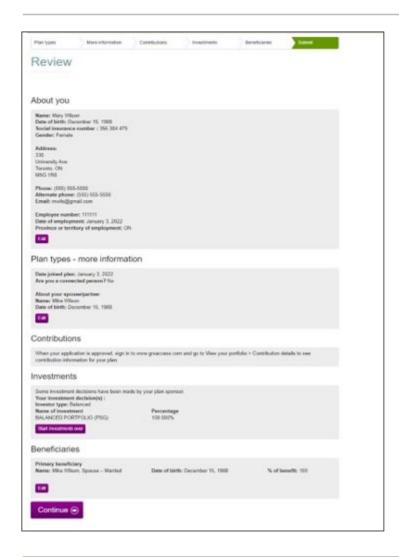

Confirm that the information is correct

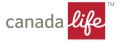

#### Want to join another plan

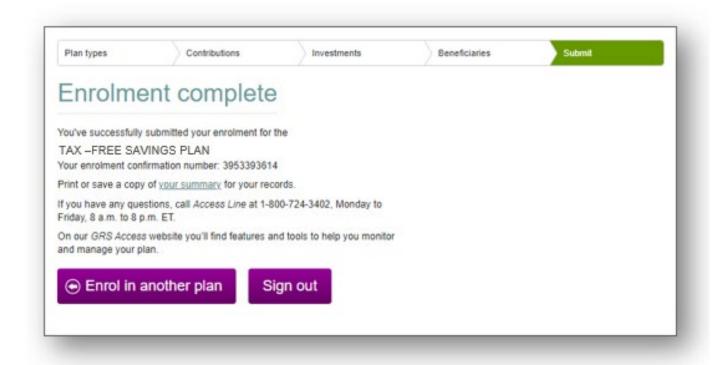

Click Enrol in another plan

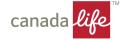

#### Need Help

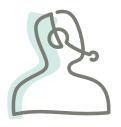

**General Account questions** 

1-800-724-3402

8 a.m. to 8 p.m. ET Monday-Friday

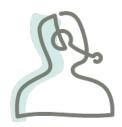

Registering for the website

1-888-222-0775

8 a.m. to 8 p.m. ET Monday-Friday

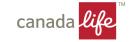

# For life as you know it™

canada like

Insurance | Investments | Advice

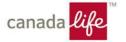